## Steps for Adding Pages & Sub-Pages to your Weebly site

Every assignment gets its own page which is called a subpage. For DED318 all sub-pages will be under either **PROJECTS** or **REVIEWS**. The assignment details will always tell you where to add the sub-page.

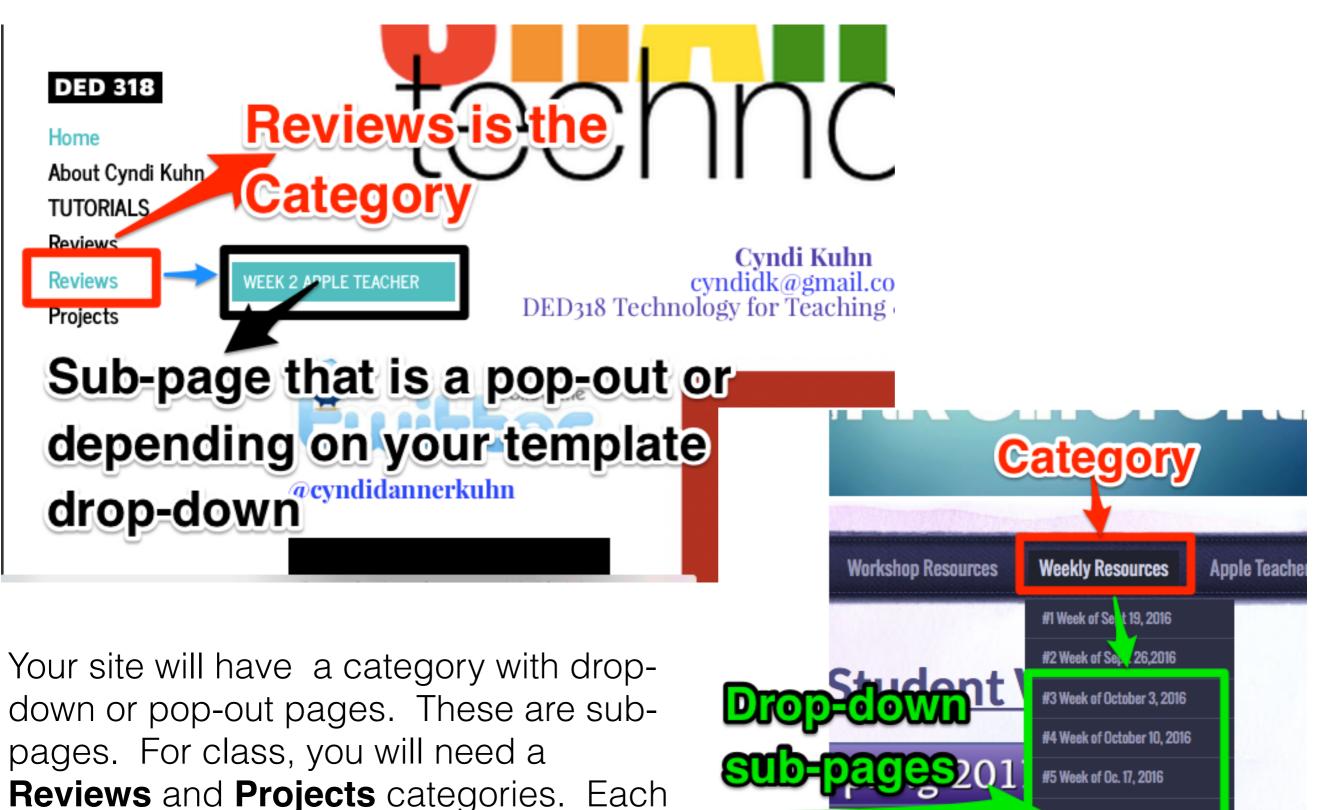

#6 Week of Oct. 31. 2016

#7 Week of Nov. 4, 2016

D WEEK UI NUV 14. ZUIC

#9 Week of Nov. 28, 2016

ing

Summer 20.

Public Access to th

he current one

week we will add sub-pages under them.

## On the iPad

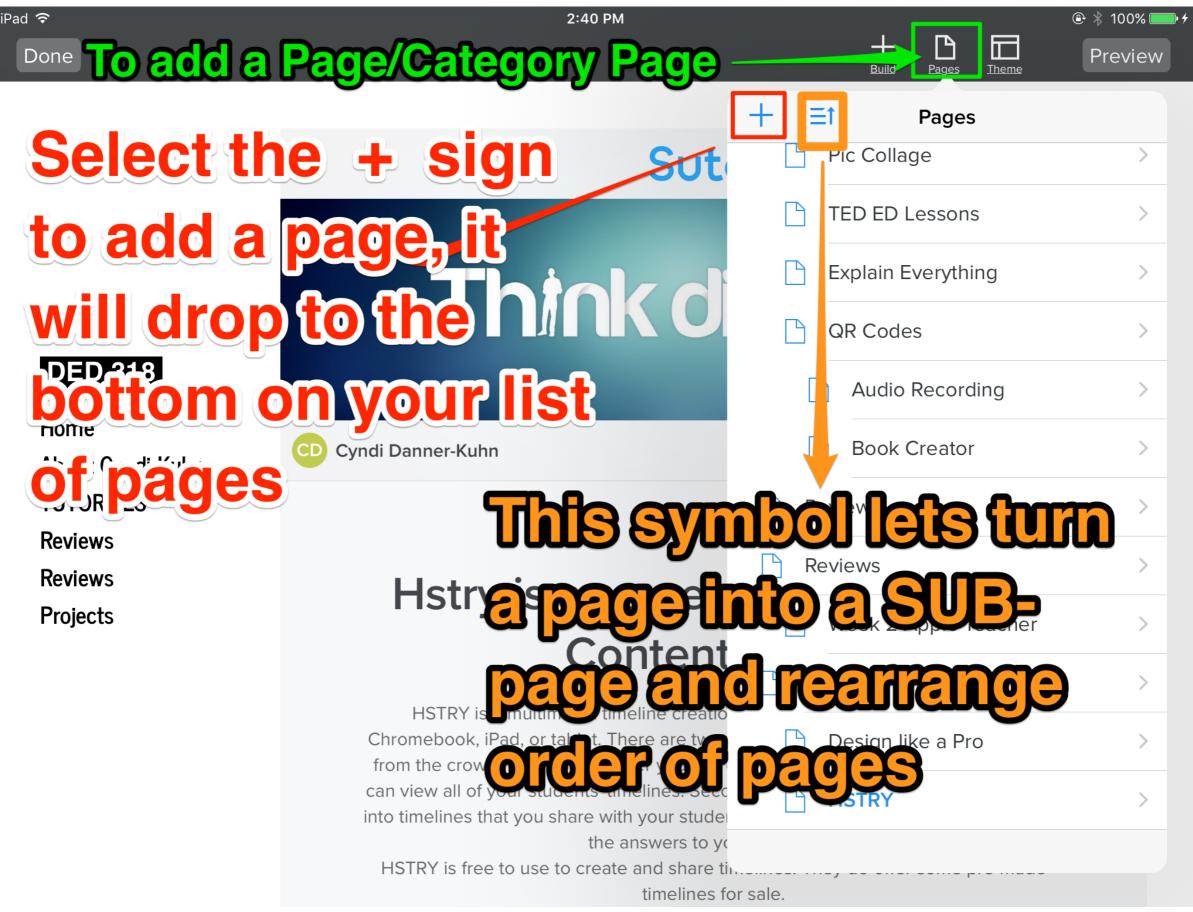

## On the computer

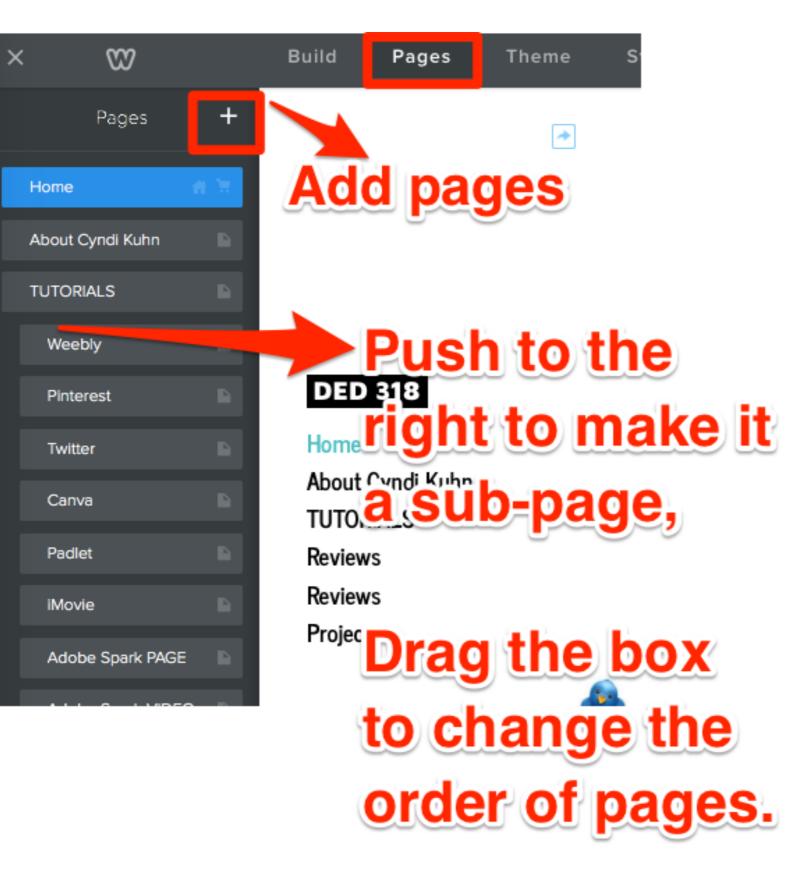

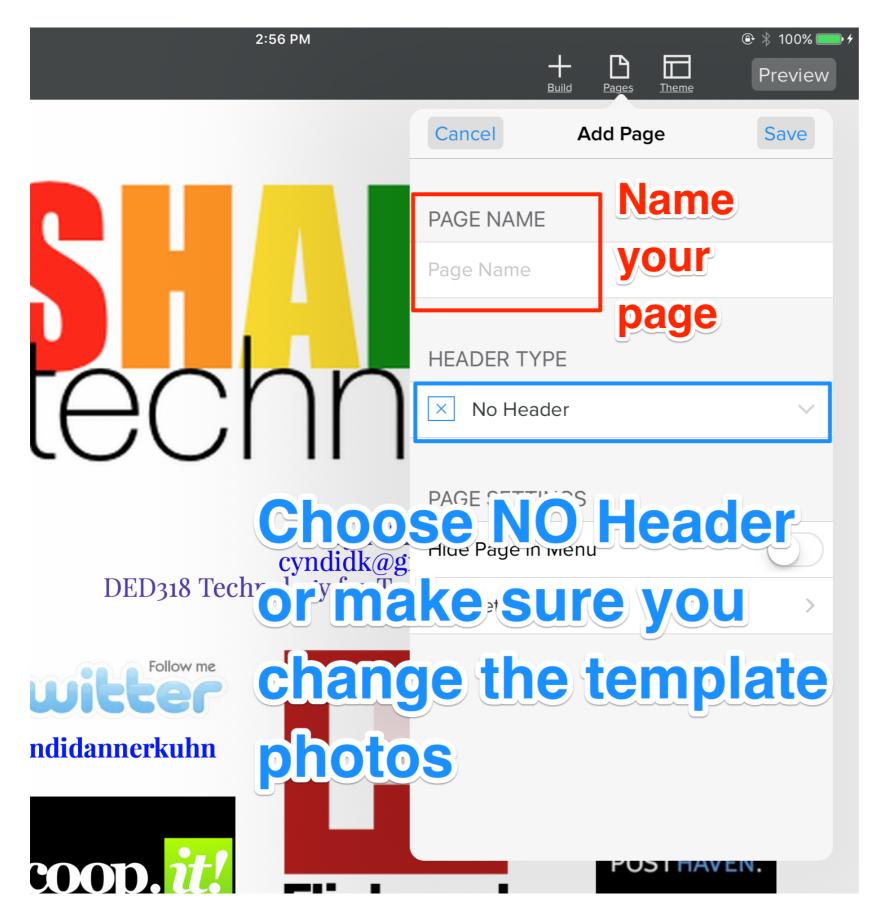

Name your page, and select **NO HEADER** 

If you do not choose NO HEADER, make sure you change the template photo

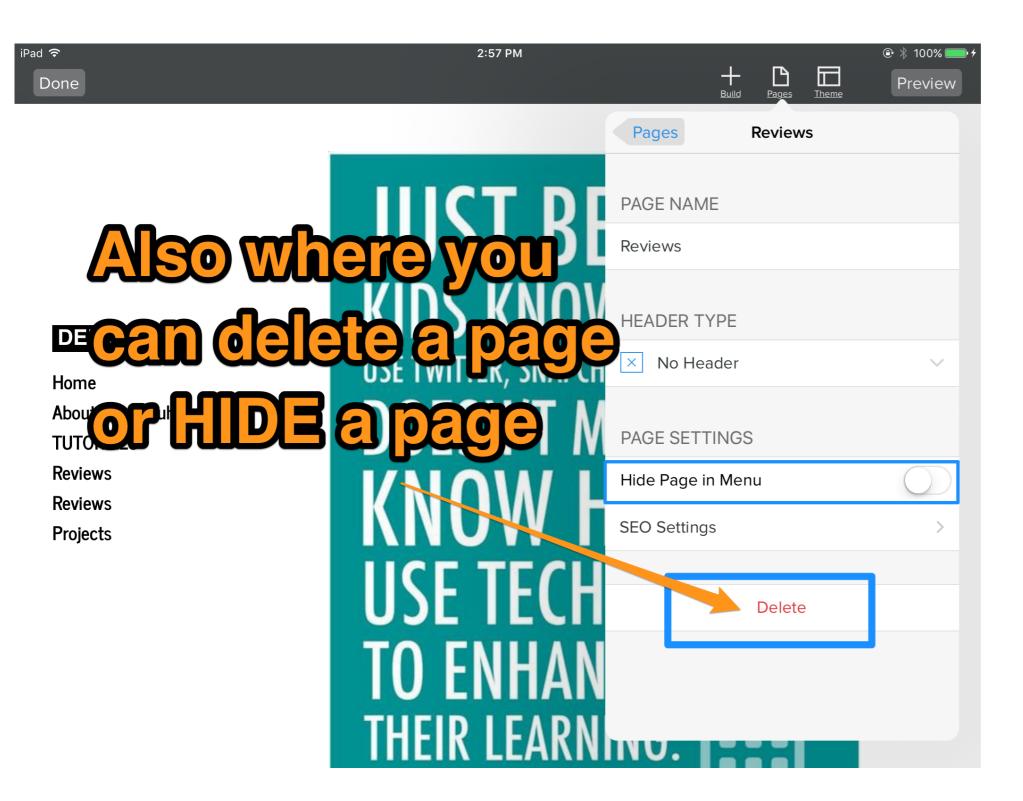

You can also DELETE pages from here and hide pages you think you might want later.

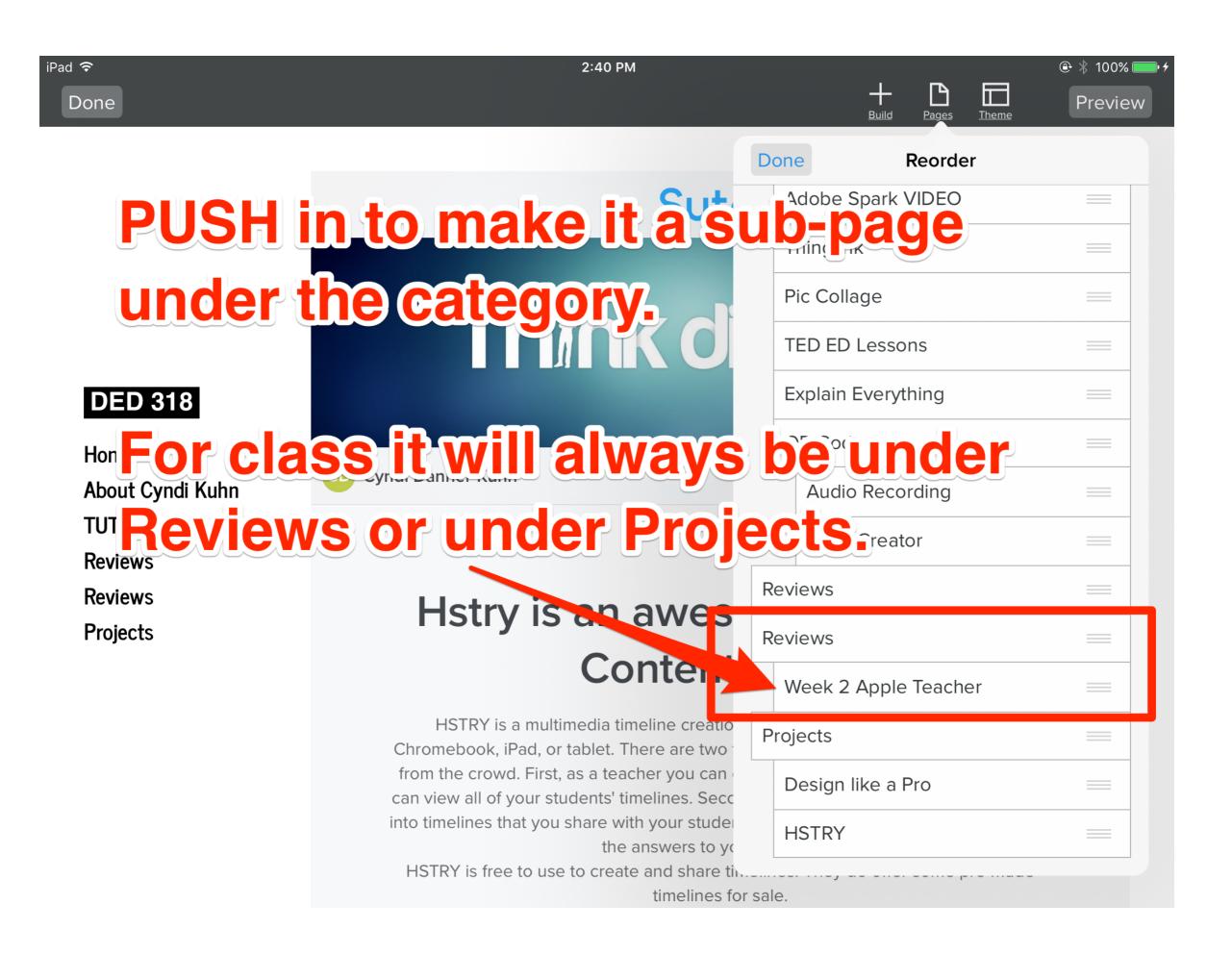